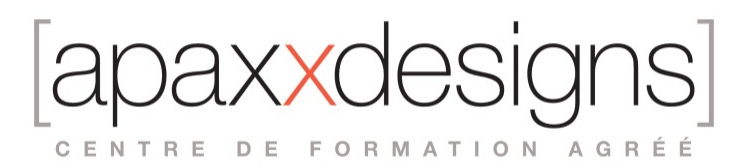

# Réaliser des Partitions Professionnelles dans Logic Pro X

4 jours 28,00 heures

Programme de formation

Dernière modification du 16/02/2024

### Public visé

Musiciens, Compositeurs, Music Producer, Arrangeur, Orchestrateur, Copistes, Enseignants, Programmeurs MAO

### Pré-requis

- Avoir de bonnes notions d'utilisation de Logic
- Notions de Solfège
- Être à l'aise avec Mac OS X, la formation ayant lieu sur Mac

## Objectifs pédagogiques

Acquérir les compétences requises pour l'écriture et l'édition de partitions dans Logic Pro X, afin d'optimiser son processus de composition-écriture-arrangement et de mettre en page une partition prête pour l'impression.

## Compétences développées

- Convertir le Midi en partition, écrire dans le score et réaliser la mise en page et l'impression des partitions avec Logic Pro X
- Éditer des Partitions « Score Only »
- Indiquer les bonnes nuances en vue d'une séance d'enregistrement
- Partager une grille ou un Full Score en vue d'une Répétition, Direction Musicale ou Séance d'Orchestre

# Description / Contenu

### **La Saisie du Score**

Comportement du Score et Quantize « visuel » :

- Lien entre le Score et le Piano Roll
- Préserver le Groove MIDI en affichant une Partition Lisible & Cohérente

La Vue Linéaire & les différents Modes de Liens :

- Naviguer d'un Niveau de Vue à l'autre : Région, Piste & Full Score
- Les différents Liens (au Contenu, de même Niveau ,aucun Lien)

Sélection des Notes :

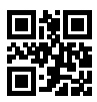

CENTRE DE FORMATION AGRÉÉ

• Simple, Contiguë ou Discontinue, toute la Portée ou une Sélection de Portées, Tout le Score

Styles de Portées Automatiques :

- Instruments Standards & Transpositeurs : Création d'un Template Standard
- (Bois, Cuivres & Cordes)

Saisie Rapide des Articulations Principales Simples ou Multiples avec les Raccourcis Clavier :

- Crescendo, Decrescendo …
- Modes de Jeu : Legato, Staccato, Pizzicato, Harmonique …
- Liaisons Legato …
- Hampes : Haute ou Basse, Masquée, Taille …
- Accents

Les différentes Vues :

• Enveloppée, Page & Full Score

Saisie Rapide & Workflow : Ecrire sans perdre de Temps !

- Raccourcis Clavier Essentiels : Modifier la Durée, le Placement et
- la Hauteur de notes
- Déplacement et Suivi de la Tête de Lecture par Pas Prédéfini
- Edition de Notes : Copier/Coller à une position spécifique, Répétition Simple ou Multiple sur la même Portée ou sur d'autres Portées
- Régler les Vélocités, Hauteurs, Durées, Placement, Nuances et Modes de Jeu Rapidement

Créer des Filtres de groupes d'Instruments pour faciliter l'Orchestration Copiés/Collés Spécifiques :

- Copie d'Eléments entre les Portées
- Copie d'Eléments à leur Position Originale sur Portée Simple ou Multiple

Utiliser le Full Score comme terrain d'Expérimentation :

- Créer Aisément des Doublures d'Orchestration, Homophonie, Tutti, Homorythmie …
- Déplacer facilement des Motifs & créer des Groupes de Notes en Polyrythmie

#### **La Notation Avancée :**

L' Interprétation :

- Cas Particulier du Swing, Ternaire & Shuffle
- Forcer ou Désengager l'Interprétation sur une sélection de Notes spécifiques

La Syncopation :

- Affichage des Syncopes en fonction d'un Instrument Lead ou Rythmique
- Forcer ou désengager la Syncopation sur une sélection de notes spécifiques

Cas Particulier du Piano :

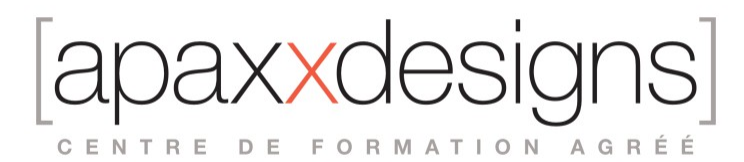

- La Séparation des Voix Main Gauche / Main Droite : L'outil de
- Séparation, les Styles de Portées Automatiques Adéquates
- Comprendre le principe des Canaux Midi et leurs assignations aux Voix
- Ecrire pour 4 mains
- La Pédale de Sustain & le Mode Sans Superposition pour un Score Lisible & Optimisé

Editer les Débits Asymétriques (Quintuplet, Septuplet, Nonuplet …) avec l'Outil N-Tuplet

Savoir Gérer les Divers Ornements, Appoggiatures, Acciacatura, Grupetto …

Régler les changements de Tonalité & les Mesures Asymétriques

Créer des Styles de Portées Personnalisées

- Dupliquer le Style de Portée
- Redimensionnement indépendant de chaque Pupitre
- Créer un Style de Portée pour un instrument transpositeur
- Saisir les Divisi & les Rendre Lisibles

Exploser la Polyphonie d'une partie de Piano vers un Pupitre de Cordes en vue de l'Harmoniser

Déclencher l'Articulation souhaitée, associée à sa Saisie Automatique dans le Score via les Sets d'Articulations :

- Studio Strings
- Studio Brass

Créer des Sets d' Articulation Personnalisés pour des banques de Sons et Player Tierce Partie (Kontakt, Play, Spitfire, VSL …)

Savoir Editer Rapidement une Grille d'Accords

Considérations spécifiques de la Guitare :

- Créer un Score Guitare
- Créer une Tablature
- Editer une Partition Mixte Solfege & Tablature
- Symboles d'Accords
- Grilles d'Accords

Saisir un Score avec des Paroles

Créer une Partition de Batterie [Drums Mapped Instruments]

#### **La Mise en Page et impression :**

Régler Finement la Position des Symboles

Utiliser les Silences Utilisateur pour Césurer des Liaisons Rythmiques

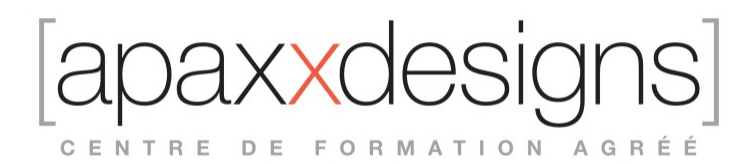

Créer des Partitions Dédiées Spécifiquement à l'Impression

- Avec des Pistes « Fantômes »
- Concept avec les Alternatives
- Masquer les Keyswitches

Edition des Diverses Zones de Texte :

- **Texte Global**
- Regular Text, Text Style, Guides

Importer des Polices

Taille, Orientation & Marges des Pages

Saut de Mesure

Score Sets

Re-numérotation des mesures et des Pages

Correction et Impression du Score

Création de Templates Spécifiques :

• Quatuor à cordes, Trio de Bois, Sketche Piano + Corde, Musique de Film, Chorale SATB + Piano **…**

Création d'un Template Symphonique Avancé

Import & Export au Format .xml avec Sibelius &/ou Dorico

Lecture/Ecoute & Visualisation comparative des Scores TP de fin de session de Formation

### Modalités pédagogiques

- Chaque matin, l'instructeur expose aux apprenants les points qui seront abordés dans la journée.
- La journée se déroule ensuite par une suite de présentations théoriques et techniques, suivies de l'application de la technique au moyens d'exercices en atelier pratique.
- En fin de journée, un récapitulatif des point abordés est effectué.
- A partir du 2ème jour, une session de questions/réponses sur les points vus la veille amorce la journée.

### Moyens et supports pédagogiques

- Chaque apprenant dispose d'un poste de travail équipé des logiciels nécessaires à la formation.
- Un support de cours synthétique est fourni à chaque stagiaire à l'issue de la formation dans leur Extranet participant.
- Des projets de référence sont analysés et décomposés.
- Chaque leçon comporte une partie théorique qui est immédiatement mise en application : l'enseignement étant basé sur de véritables exemples issus de situations professionnelles, les exercices permettent de pratiquer largement les techniques étudiées et de les situer dans le workflow de production.

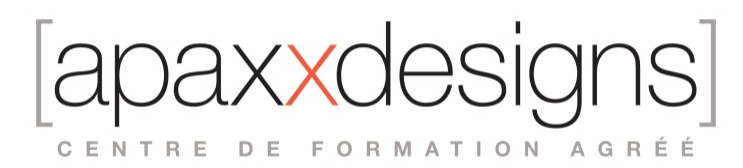

La partie Atelier de la formation permet de remettre en perspective toutes les connaissances acquises dans le contexte de réalisation d'un projet complet.

## Modalités d'évaluation et de suivi

- Une feuille de présence sera signée par chacun des stagiaires permettant d'attester de l'exécution de l'action de formation.
- A l'issue de la formation, le formateur évalue le degré acquisitions des points définis dans les objectifs de la formation au moyen d'un questionnaire individuel.
- Les apprenants évaluent à chaud la formation en remplissant un questionnaire en ligne, transmis ensuite au formateur et discuté afin d'améliorer la formation si nécessaire.
- Un questionnaire d'évaluation à froid est envoyé 1 mois après la formation aux prenants afin de jauger l'impact de la formation sur leur quotidien en production.

## Informations sur l'accessibilité

### **Avez vous besoin d'un accompagnement spécifique ?**

Apaxxdesigns apporte une attention particulière et prioritaire à l'accessibilité des personnes en situation de handicap. Afin de faciliter leur intégration, le suivi pédagogique et l'insertion professionnelle, Apaxxdesigns dispose depuis Mai 2020, d'un référent handicap qui sera en mesure de les accompagner dans les meilleures conditions. Tout en respectant les exigences pédagogiques, la volonté d'Apaxxdesigns est d'adapter, notamment le matériel fourni, l'environnement dédié à l'apprentissage, afin d'offrir un confort de travail optimum et de s'entourer d'un réseau de partenaires pour répondre au mieux aux attentes des apprenants. Notre site est accessible aux personnes en situation de handicap. apprenants. La plupart de nos sites sont accessibles aux personnes handicapées.